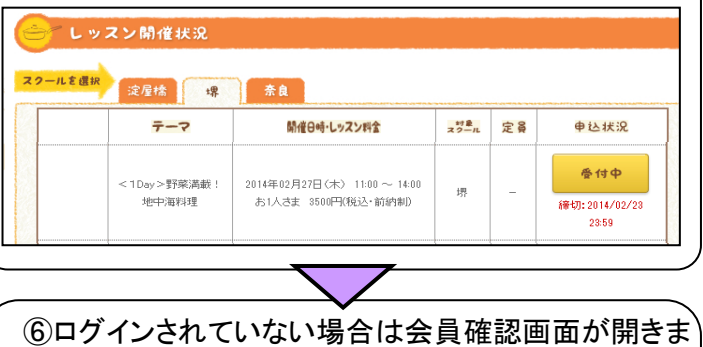

## ★インターネット予約の手順★(パソコンサイトの場合)

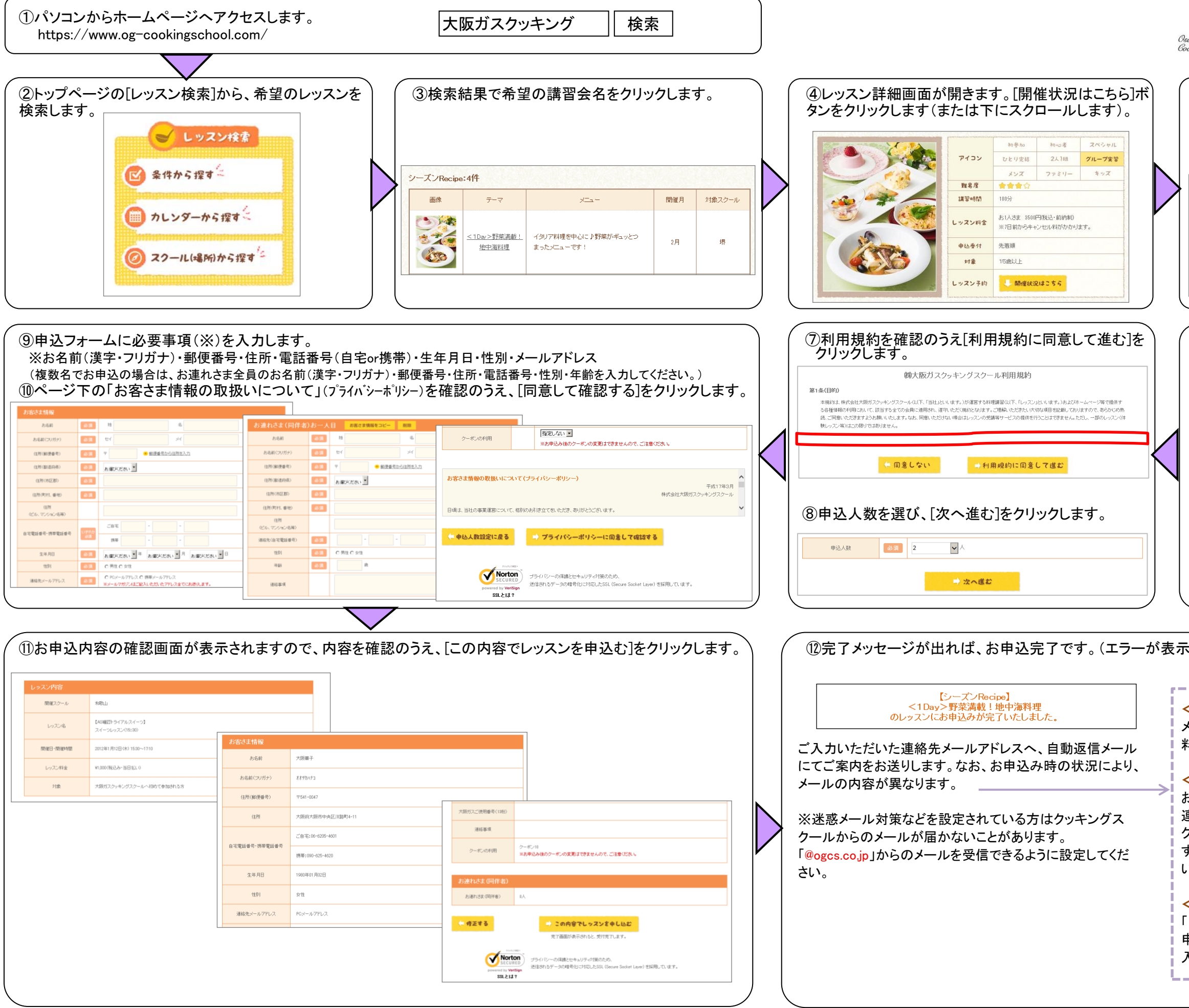

⑤希望のスクールのタブをクリックし、開催日時を確認 のうえ、「受付中]ボタンをクリックします。 ※満席の場合は[キャンセル待ち受付中]ボタンに なります。

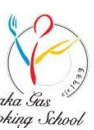

大阪ガスクッキングスクール

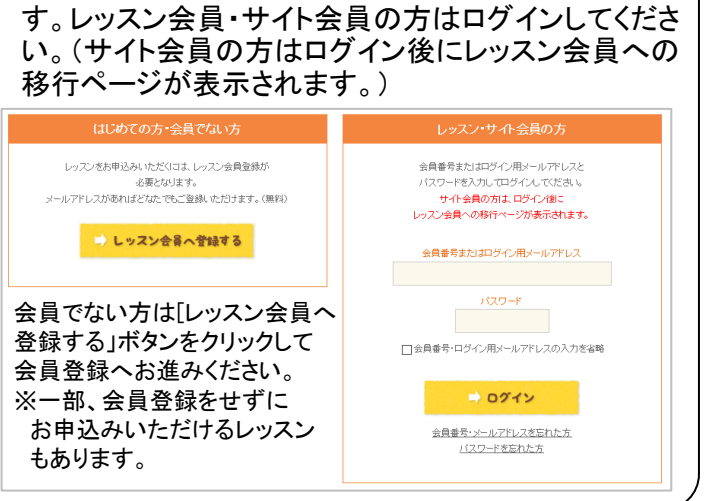

きれた場合は、申込が完了していません。)

## <申込受付完了および入金方法のご案内>の場合

メールの内容をご確認のうえ、入金締切日までにレッスン 料金のご入金をお願いいたします。

## <レッスン申込み仮受付のお知らせ>の場合

お申込み内容を確認後、改めてクッキングスクールからご 連絡いたします。

クッキングスクールからの連絡後、申込受付完了となりま す。(キャンセル待ちの場合は、お席が空きましたらご連絡 いたします。)

## <申込受付および入金完了のお知らせ>の場合

and the contract of the contract of the contract of the contract of the contract of the contract of the contract of

「レッスンeポイント」をお持ちの会員の方は、レッスンのお 申込みと同時にポイントでのお支払いができますので、ご 入金手続きは不要です。